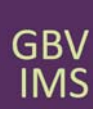

- 1. Open the incident recorder
- 2. Locate the column you would like to organize the data by (EXAMPLE: Date of Interview)
- 3. Look for the small gray box in the bottom left‐hand corner of the cell and push this button

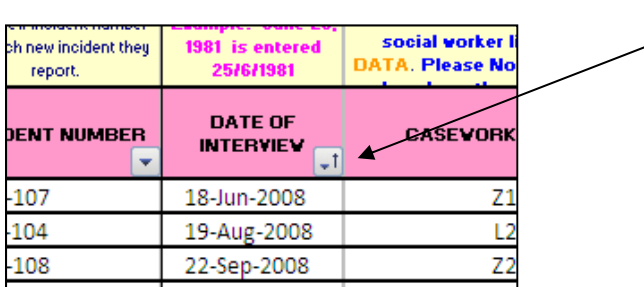

4. After pressing the gray button, a list of options will appear

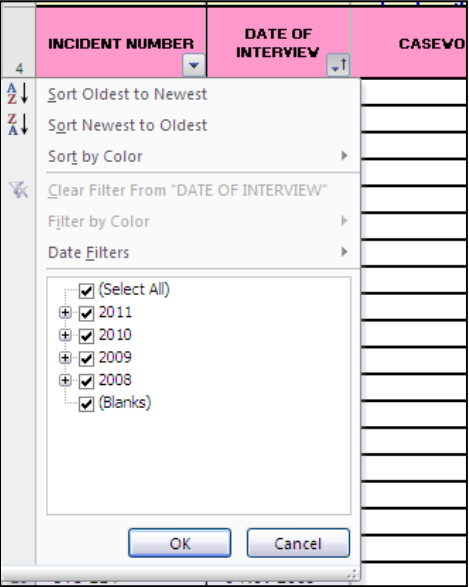

- 5. Select what order to sort the data(EXAMPLE: Oldest to Newest)
- 6. After selecting how you want to sort the data, push OK

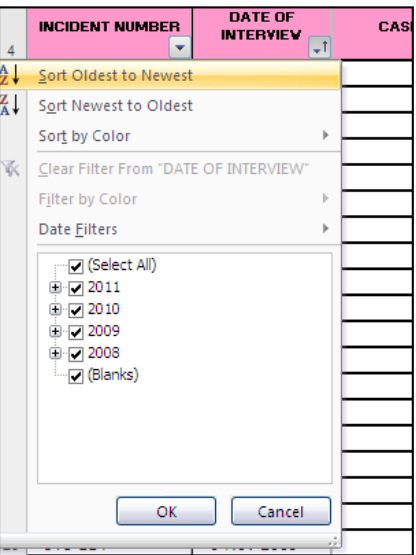

7. Your data will now be sorted according to the order you selected.